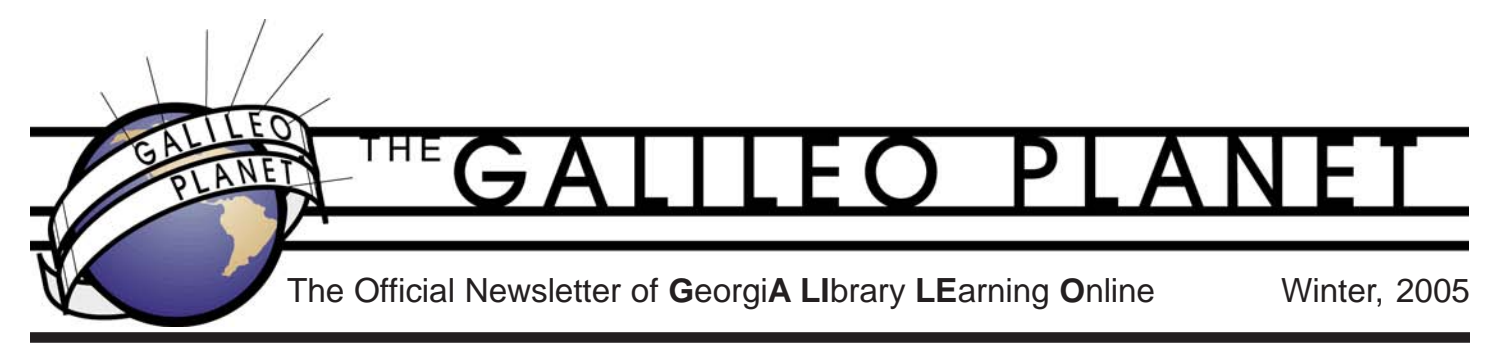

# **Gold History Goes Online at the Digital Library of Georgia**

### *Ed Johnson, Project Director, Georgia HomePLACE*

In 1829, thousands of "Twenty-Niners" started the Georgia Gold Rush. Within a decade, the U.S. Mint opened

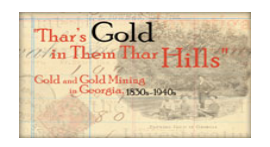

a Dahlonega branch to mint gold coins. National mining interest eventually shifted westward, but Georgia continued to experience additional waves of gold excitement, including a major 1899-1906 revival, driven by changing mining technologies and economic conditions. Now internet users can explore this story online through GALILEO's Digital Library of Georgia in *"Thar's Gold in Them Thar Hills": Gold and Gold Mining in Georgia, 1830s-1940s*, at http:// www .galileo.usg.edu/ express?link=dahl, incorporating digitized versions of original historical records housed at the Lumpkin County Library of the Chestatee Regional Library System. Georgia HomePLACE encouraged this collaborative digitization project, supported with Federal LSTA funds administered by the Institute of Museum and Library Services through the Georgia Public Library Service, a unit of the Board of Regents of the University System of Georgia.

*"Thar's Gold in Them Thar Hills": Gold and Gold Mining in Georgia, 1830s-1940s* presents an online sampling of legal, financial, and promotional documents as well as photographs and picture postcards that illuminate various aspects of Georgia's gold history. Web users can see pages from the actual historical documents or read transcribed versions online, as well as view digitized photographic images. Selected from three archival collections at the Lumpkin County Library, the textual materials

cover the late 1830s through the early 1940s, but focus primarily on the period between Reconstruction and the turn of the twentieth century. The photographs and postcards depict mining methods employed from the 1900s through the 1940s along the Chestatee River, at the Findley Mill, and at the

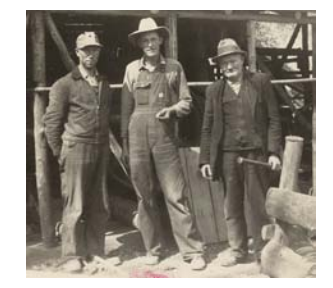

*Miners pose at the entrance to Lockhart Mine, 1937*

Lockhart Mine. Correspondence with Dahlonega attorney Weir Boyd documents the activities of the Rider Mine (1868-1883), the Yahoola and Cane Creek Hydraulic Mining Company (1868-1883), the Consolidated Mines (1879-1882), and the Phoenix Gold Mining Company (1891-1892). The prospectuses of the Findley Gold Mining Company (1878), the Dahlonega Consolidated Mining Company (1898), and the Dahlonega Gold Mining and Milling Company (1901) provide in-depth descriptions of mining operations and techniques. In addition, "memoranda of deposit" (acknowledging gold received for coining) from 1838 to 1905 document the branch mints in Dahlonega and Charlotte (N.C.).

In addition to digitized versions of original historical records, *"Thar's Gold in Them Thar Hills": Gold and Gold Mining in Georgia, 1830s-1940s* also provides extensive orientation and contextual materials to help visitors better un-

derstand the significance and meaning of those records. Indexes allow access by author, collection, document type, or subject. The Madeline K. Anthony collection finding aid identifies items in Lumpkin County Library's largest goldrelated collection (including those not currently digitized). The "Georgia Gold History" essay provides overall orientation to the digitized materials and places them within the larger national context. "Players and Places" provides detailed information about specific people and locations mentioned in the historical records. Additional sections describe related archival materials, related links, and suggested readings. These contextual resources also address important aspects of history which may not be specifically mentioned within the library's historical records — for example, the impact of the gold rush on Georgia's Native Americans, including the Cherokee removal and the "Trail of Tears."

*"Thar's Gold in Them Thar Hills": Gold and Gold Mining in Georgia, 1830s-1940s* is part of the Digital Library of Georgia, a GALILEO initiative based at the University of Georgia Libraries. Visit the Digital Library of Georgia at http://dlg.galileo.usg.edu. Access is free to the public and no password is required.

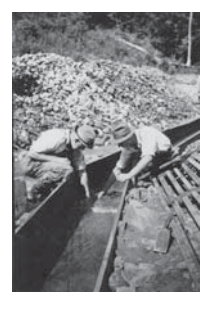

*Searching for Gold in a Sluice Frame*

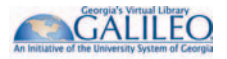

## **Setting Up Journal Alerts and Search Alerts In GALILEO Databases**

*Karen Minton, GALILEO Virtual Services Librarian*

Journal alerts and search alerts help users stay current in what is being published in their areas of interest through automatic e-mail updates generated from databases.

#### **What is a journal alert?**

When you set up a journal alert for a particular journal, you will receive an e-mail message notifying you that a new issue of the selected journal has been added to the database. Depending on the database, you will have different options, such as the table of contents or citations.

#### **What is a search alert?**

When you set up a search alert, you will receive an e-mail message notifying you when new results are available for your search. You can select the frequency of the alert; and in some databases, you can check your saved search without waiting for an alert. Search alerts do not save the search results, only the search strategy that you have entered (i.e., keywords, operators, and selected fields).

#### **Databases that feature alert options**

**EBSCOhost** databases feature both search alerts and journal alerts. You will be prompted to set up a "My EBSCOhost" account if you have not already done so. In your "My EBSCOhost" account, you will be able to manage all your search and journal alerts in one place.

- **·** To set up a search alert, execute your search using the Advanced Search screen. When your results display, click on the "Search History/ Alerts" tab. Under this tab are options to save searches, retrieve searches, and manage search alerts.
- **·** To set up a journal alert, click on the green "Publications" tab and search for the title of the journal. From the "Publication Details" page, click on the "Journal Alerts" link and follow the directions for setting up an alert.
- **ProQuest** databases also features both search alerts and journal alerts. You do not need to set up an account with ProQuest. To cancel an alert, use the "Delete this alert" link included in the alert e-mail messages.
- **·** To set up a search alert, execute a search in the Basic or Advanced Search screen. When your results display, click on the "Set up Alert" button and fill in the fields in the popup window.
- **·** To set up a journal alert, click on the "Publication Search" tab and search for the title of the journal. From the journal's publication page, click the "Set up Alert" button and fill in the fields in the pop-up window.

**Current Contents (at ISI)** allows users to create Personal Citation Alerts to track citation activity on articles of interest, as well as search and journal alerts. For more information on the alert options in Current Contents, visit http:// www.thomsonisi.com/media/ presentrep/facts/isiwokfactsheet.pdf.

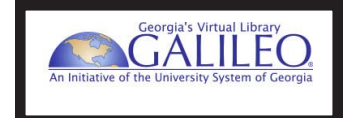

# **PUBLICATION INFORMATION**

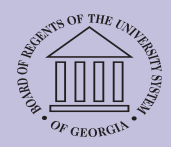

Jayne Williams, Editor

The *GALILEO* Planet is published quarterly as a web-based newsletter reporting on GALILEOrelated information.

Suggestions and contributions are encouraged.

E-mail: *galileo.planet@usg.edu*

Website: *http://www.usg. edu/galileonews.phtml*

GALILEO is an Initiative of the Board of Regents of the University System of Georgia.

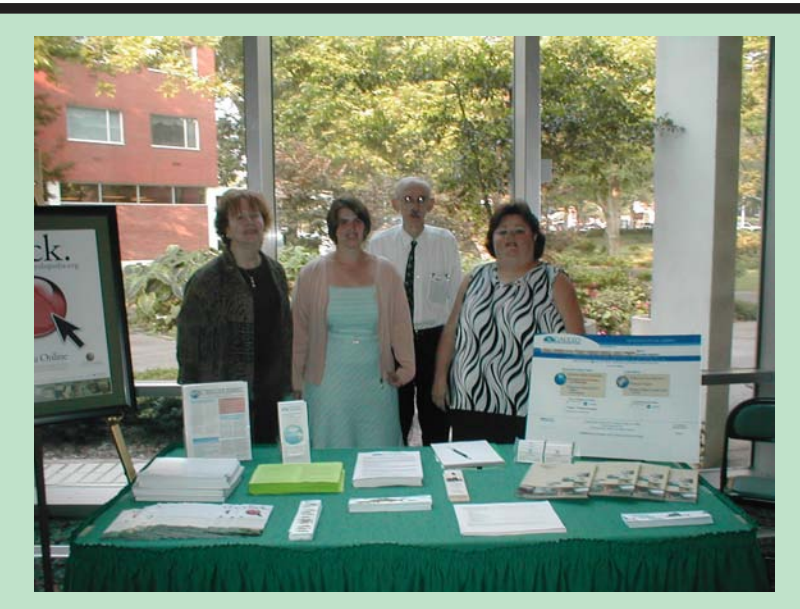

*Karen Minton, Katie Gohn, Ed Johnson and Deborah Shackelford represented GALILEO at numerous conferences Fall, 2004.*

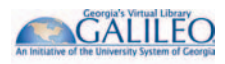

## **Georgia HomePLACE Presented Award for Excellence**

*Ed Johnson, Project Director, Georgia HomePLACE*

Secretary of State Cathy Cox and Georgia Historical Records Advisory Board (GHRAB) Chairman R. Lee Kinnamon presented the award for Excellence in Documenting Georgia's History to the Library Services Division of the Board of Regents of the University System of Georgia. The award was presented at the Second Annual GHRAB

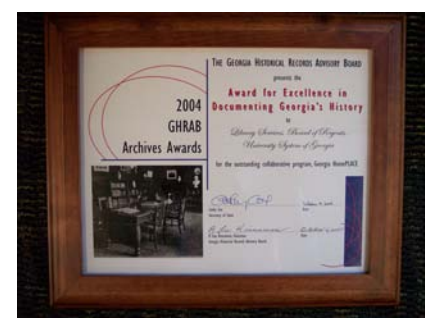

*2004 GHRAB Award*

Archives Awards Ceremony on Monday, October 4th.

The GHRAB awards recognize outstanding efforts in archives and records work in Georgia. GHRAB selected the award winners for their historical records activities over the past eighteen months.

Library Services within the Board of Regents of the University System of Georgia operates Georgia Home-PLACE, which encourages Georgia public libraries to participate in the Digital Library of Georgia and GALILEO. This collaborative program provides a mechanism for digitizing local/family history materials and making them available to much wider audiences.

HomePLACE is supported with Library Services and Technology Act (LSTA) funds administered by the Institute of Museum and Library Services through the Georgia Public Library Service. Vanishing Georgia, a major photograph collection of the Georgia Archives, was the first project which involved scanning 18,000 historical images to make them available for local history, genealogy, exhibit, and teaching purposes.

Last year, HomePLACE completed a survey of local/family history resources in public libraries to identify collections that could be digitized. The li-

Samuel Hawkins Diary from Lake Blackshear Regional Library System.

braries selected newspapers, family histories, cemetery information, church records, and other materials. Some of the digital projects completed by HomePLACE include the C. F. Jenkins Civil War Diary from Troup County Archives and the

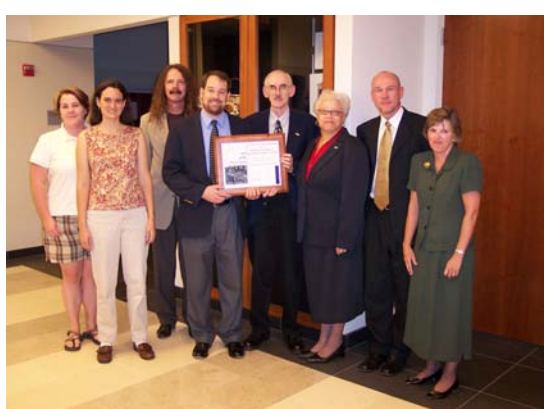

*HomePLACE participants at the GHRAB Awards*

Projects just completed involved digitizing Dahlonega gold history materials from the Lumpkin County Library and photographs for At-

lanta's Auburn Avenue Research Library that depict Atlanta's Neighborhood Arts Centers. All HomePLACE collections will eventually point to collections housed on GA-LILEO servers or

on public or academic library servers.

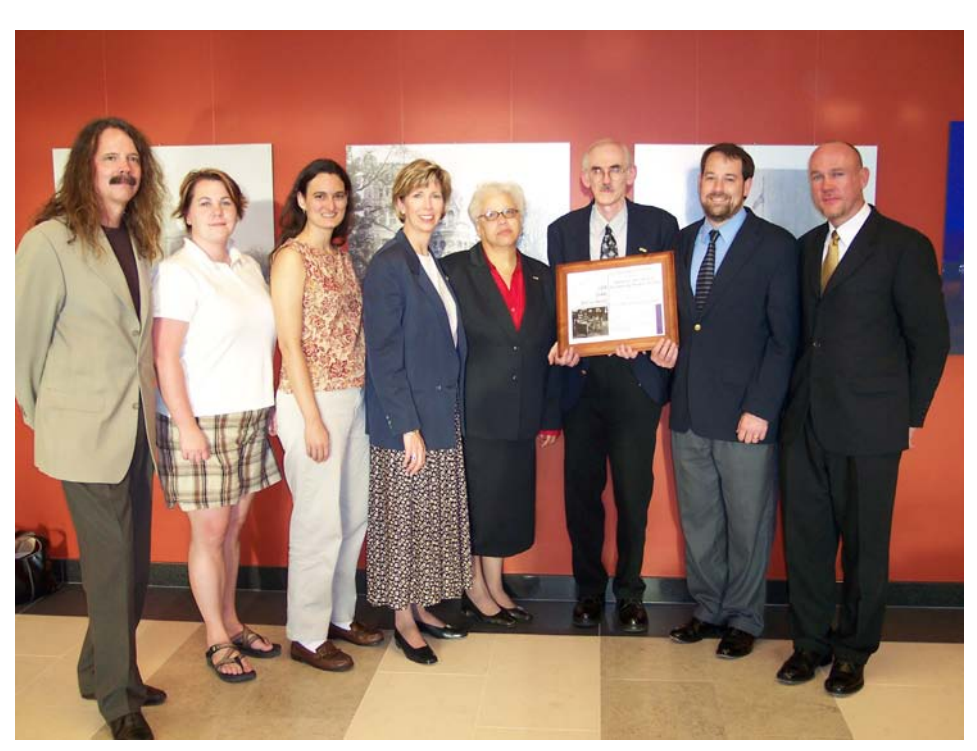

*Secretary of State Cathy Cox presents the GHRAB Award to Georgia HomePLACE. From left to right: Brad Baxter, Katie Gentilello, Ann Marie Hamilton-Brehm, Secretary of State Cox, Merryll Penson, Ed Johnson, Toby Graham, David Singleton.*

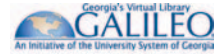

# **Using GALILEO In Georgia's Public Schools**

*Cawood Cornelius, Media Specialist, Gordon Central High School*

GALILEO is an integral part of instruction at Gordon Central High School(GCHS). Every ninth grader participates in a series of lessons taught by the library media specialists. The English teachers and library media specialists have collaborated to create interesting and relevant lessons which every student receives during visits to the library media center. The teachers schedule their classes for half a block every week or so to complete the series of information literacy lessons. The first lesson is an orientation to introduce the high school library media center to the students. The second lesson goes over how to access and use the school's OPAC. The next lesson gives students an overview of finding reliable information on the Internet, including practical vocabulary. Then there are two lessons on print and online periodical databases. This leads into the lesson on using GALILEO to the fullest potential for research papers and projects. The final lesson of the series is beginning the career exploration process using interest inventories in two occupational databases.

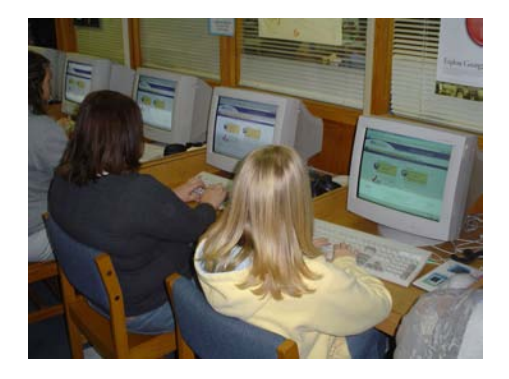

The GALILEO lesson begins with a short PowerPoint presentation introducing the wealth of information available to citizens of Georgia. Access is discussed. The GCHS Library Media Center homepage has a prominent GALILEO icon. Students are given the password for access from home or other computers not on the school campus. A book mark with the GALILEO URL and a place to write the password is given to every student. The library media specialist takes the students through a simple search of the

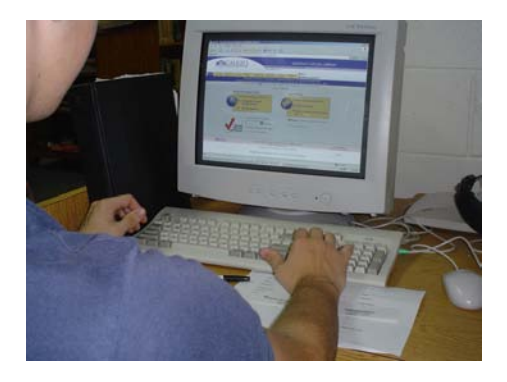

EBSCOhost periodical database. Examining and citing the sources are mentioned. The last slide gives credit to the University System of Georgia for allowing the use of images and text from the GALILEO website for instruction.

After this brief introduction, the students proceed to one of the terminals located in the library media center to complete a study guide on using GALILEO. The first thing the students write down is the password for the quarter. Students then perform searches using the *MasterFile Premier at EBSCOhost*. Each year new features of GALILEO are incorporated into the study guide. Last year students examined the *New Georgia Encyclopedia*. This year the *Encyclopædia Britannica Online School Edition* and SIRS Researcher are brought to the attention of the students. Students are given time to explore the K-12 area of the GALILEO website. Students are directed to the kids section of GALILEO to discover the information available to their younger siblings. Students are amazed at the wealth of good reliable information available from GALILEO.

The ninth grade series of lessons give the library media specialist a foundation to refer back to as the information literacy skills are reinforced during research papers and projects in other grades. Short refresher lessons are taught to students beginning the process of finding information for assigned papers and projects. E-mail communication with school faculty and staff keeps them aware of changes and new additions to GALILEO. The GALILEO password is effectively communicated through e-mail to teachers and is posted each quarter in the library media center. Gordon Central High School students and teachers rely on GALILEO to provide the best in subscription, research databases, and selected Internet sites. Library media specialists are in the unique position to initiate the increased use of this valuable resource available to Georgia citizens. Gordon Central Library Media Specialists are actively involved in promoting improved information literacy skills through the use of GALILEO.

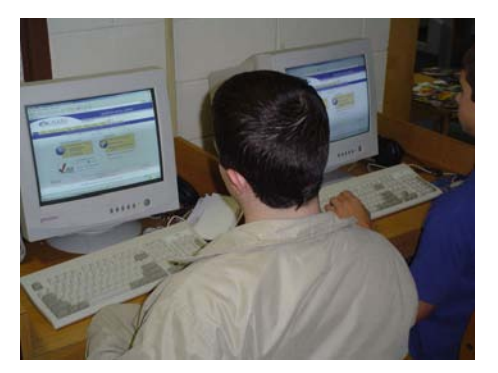

*All Photos: Gordon High School Students utilize GALILEO*

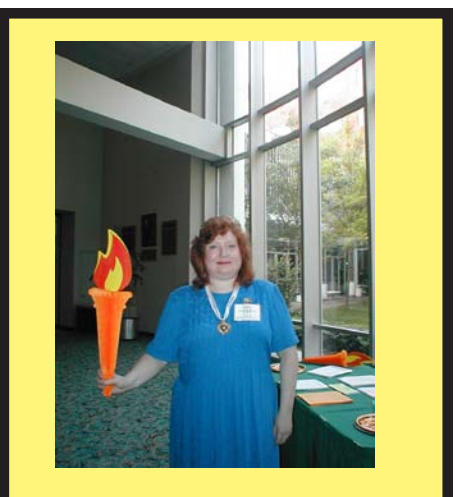

*Gayla Brewer welcomes attendees to the GOLD-GALILEO Conference, August, 2004.*

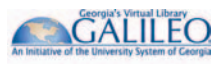

# **GALILEO Conference Presentations Available Online**

*Karen Minton, GALILEO Virtual Services Librarian*

Fall conferences came one after the other this year, and GALILEO staff were fortunate to participate by presenting sessions and by meeting people in the exhibit booth. Conferences we attended this year include:

- **·** Georgia Council of Media Organizations (COMO),
- **·** University System Annual Computing Conference (Rock Eagle),
- **·** Georgia Council of Social Studies Conference,
- **·** Technology Leadership Conference (DOE), and
- **·** Georgia Educational Technology Consortium Conference (GaETC). PowerPoint presentations used in

conference sessions and handouts from some of the sessions have been posted to the GALILEO web site. These materials are available in the "About GALILEO" section of the web site and in the Help Section under "Support for Librarians" and "Resources for Educators". Presentations include the following:

- **·** "Consumer Health and GALILEO" by Peter Shipman, Medical College of Georgia;
- **·** "An Overview of GALILEO for K-12" by GALILEO staff;
- **·** "Using GALILEO for Genealogy" by Laura Carter, Athens Regional Library System;
- **·** "No Passport Required: How GALILEO Can Help You Travel the Globe to Find International Business Information" by Casey Long and Roger Magnus, Georgia State University; and
- **·** "Your Network and GALILEO: Filters, Proxies, Pop-Ups, and More" by GALILEO staff.

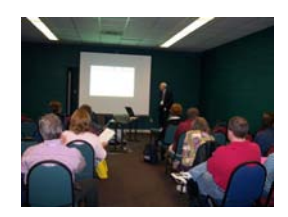

*Ed Johnson presents at GaETC, November, 2004*

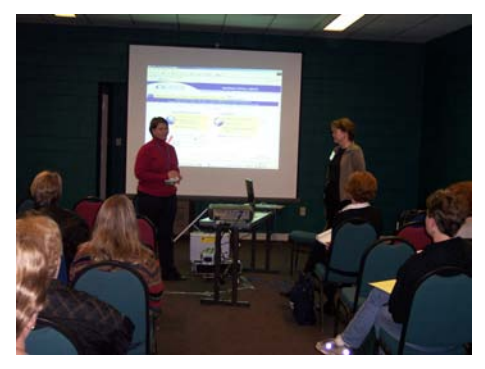

*GALILEO Staff members, Katie Gohn (L) and Karen Minton (R) present at the Georgia Educational Technology Conference November, 2004.*

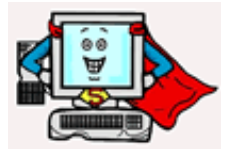

# *For Your Information*

• To subscribe to the GALILEO listserv, go to http://www.usg.edu/ galileo/listserv/.

• To subscribe to the *GALILEO Planet,* send your email address to *galileo.planet@usg.edu.*

• For a complete list of GALILEO Subcommittee, see *http://www.usg.edu/galileo/ comm/subcomm.phtml.*

• To learn more about the GALILEO initiative, go to *http:// www.usg.edu/galileo/.*

• For GALILEO questions and technical support, call 1-888-897- 3697 or e-mail *helpdesk@usg.edu.*

# **Frequently Asked Questions**

*Katie Gohn, GALILEO Support Specialist*

### **Question:**

*Is there an optimal way to configure my computer and browser for use with GALILEO and GALILEO resources?*

### **Answer:**

### **Yes**

**GALILEO provides access to databases and websites from several different producers. Each of these producers has its own technical requirements for access to its resources, and the GALILEO staff has reviewed these different requirements in order to create a single set of recommendations that will allow GALILEO users to have full access to the GALILEO System and all of its resources.**

**For information on configuring your computer for optimal performance within GALILEO and GALILEO resources, please see the GALILEO Configuration Instructions page at http://www.tst.usg.edu/galileo/help/tech/config.phtml.**

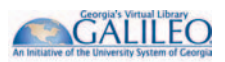

# **GALILEO Training Tour for Educational Technology Training Centers (ETTCs)**

GALILEO is teaming up with the regional Educational Technology Trainer Centers to offer training to media specialists. We are very excited about working with the ETTCs and about the opportunity to meet media specialists face-to-face and talk about some of the great resources available through GALILEO.

The five-hour workshops will be presented by a GALILEO staff member and trainers from Encyclopædia Britannica, SIRS, and Gale (Kids InfoBits). The training will include an overview of the web site and a closer look at specific databases.

Media specialists and technology specialists in public schools can register for the GALILEO training by contacting their region's ETTC.

### **ETTC GALILEO Training Schedule**

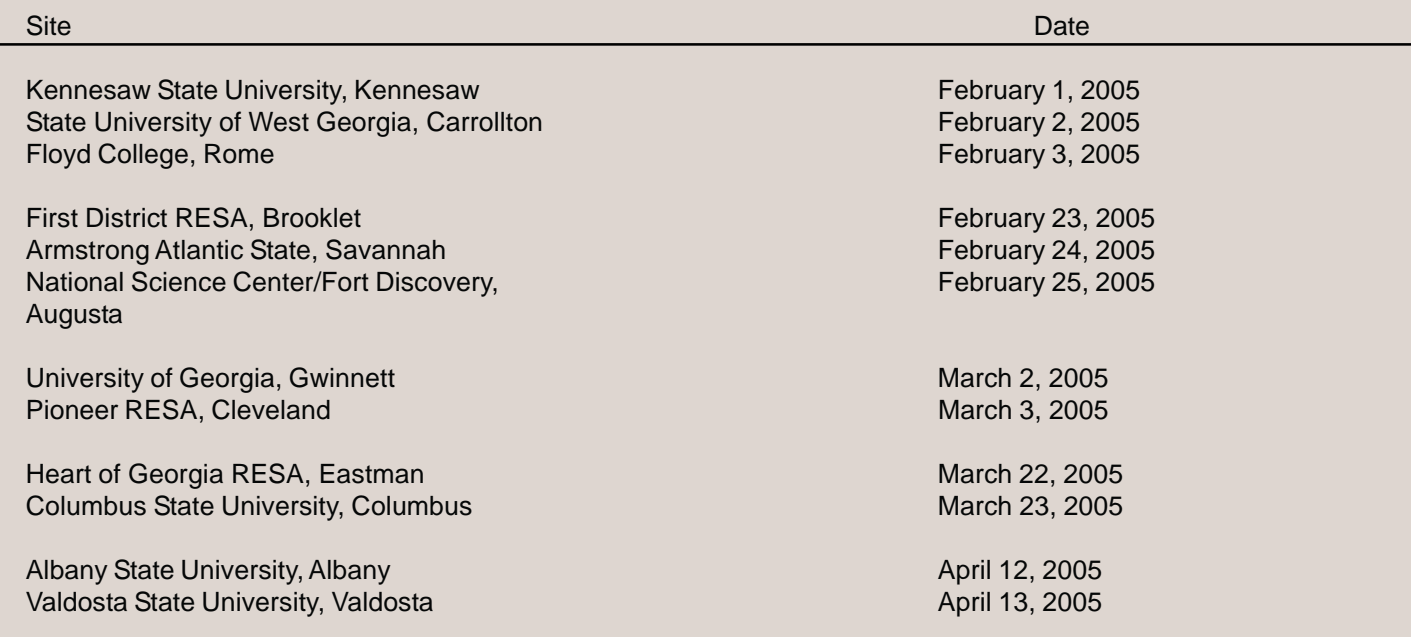

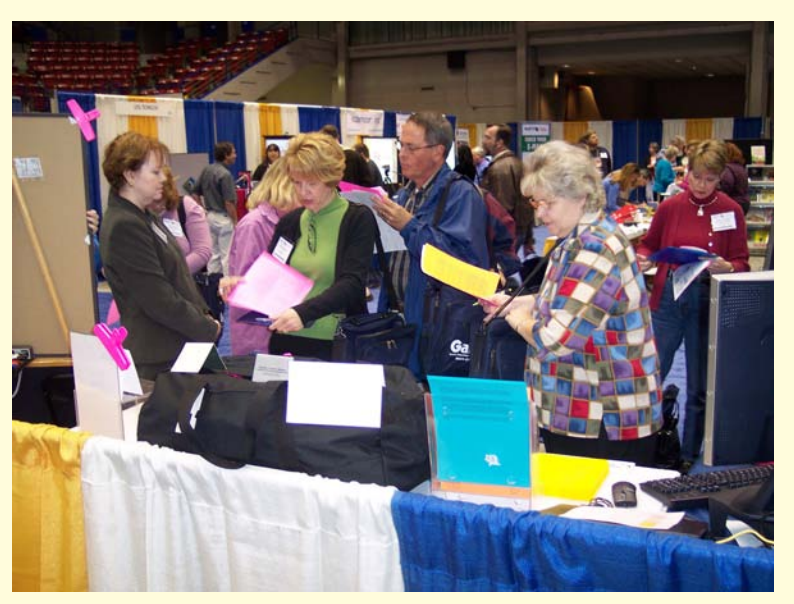

*GALILEO Staff welcome conference attendees to the GALILEO booth during the GaETC conference in Macon, November, 2004.*

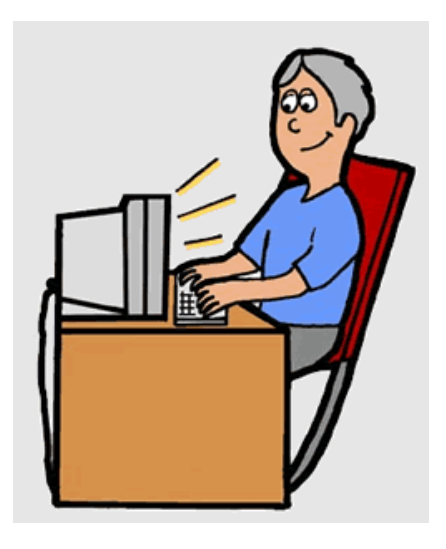

## **GALILEO and OIIT Get a New Home**

#### *Katie Gohn, GALILEO Support Specialist*

A groundbreaking ceremony was held in a vacant lot off GA 316 just outside of Athens, Georgia in August of 2003. This groundbreaking ceremony was the culmination of years of hard

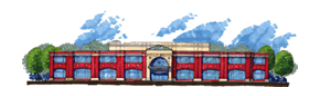

work spent in planning for a new Office of Information and Instructional Technology (OIIT) facility. The Office of Information and Instructional Technology is the University System of Georgia's resource for academic and administrative technology support and services and provides support for a variety of projects, systems, and applications across the University System of Georgia and the State, including GALILEO and GIL. The new facility is located on Daniells Bridge Road, just off of GA 316 West of Athens.

Since 1999, the OIIT staff had been housed in two separate buildings off West Broad Street near downtown Athens. The buildings were overcrowded and there was not enough space for the many groups, projects, and equipment needed to maintain and support the University System of Georgia's information and instructional technology initiatives.

On September 27, 2004, just over a year after the initial groundbreaking ceremony, 165 OIIT employees, including the GALILEO Support Services staff, moved into their new high-tech facility. You can't miss it as you drive into the city. It is a beautiful two story brick building with large green glass picture windows that wrap around the entire building.

Along with the much needed space, the building contains high speed wired and wireless networks, fiber optic cabling, voice over IP (VOIP) phone systems, two training labs, raised flooring for cables, and many other wonderful features.

The building was officially dedicated on November  $30<sup>th</sup>$  with a ribbon cutting ceremony, refreshments, and building tours.

In conjunction with this year's COMO conference that was held in Athens, the GALILEO Support Services staff held an open house at the new OIIT building. Along with plenty of refreshments and door prizes, the GALILEO staff provided tours of the building to all who attended.

If you didn't get a chance to visit our new facilities, stop by anytime. We would be happy to give you the grand tour.

### **Meet the Staff: Tim Peacock**

#### *Lauren Fancher, Director, GALILEO Support Services*

Tim Peacock is the newest member of the GALILEO staff, joining the GALILEO programmers at the Univer-

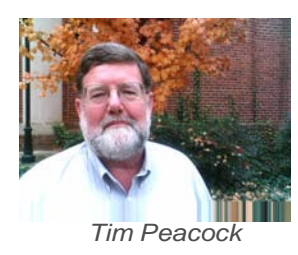

sity of Georgia Library as the Department Head of GALILEO and Database Support in July. A lifelong Athenian, Tim not only graduated from UGA, but has also worked previously as the Director of COSMIC, the NASA Software Technology Transfer Center at the University of Georgia. After a stint in the private sector, he is happy to return to the UGA campus, where he not only brings many interesting professional experiences to his role with GALILEO, but also personal interests, including Southern history, hunting, fishing, and cooking. A casual conversation with Tim about barbecue will reveal that he is quite a connoissuer of this particular cuisine.

Tim reports that he became involved with technology while he was in the U.S. Army as an electronics technician working on an anti-aircraft missile system. His job was to keep the automatic fire control systems in good repair. One day the controlling computer came in, having been hit by lightning. Tim labored over rewiring and rebuilding the hardware, and then began to work with the manual process of resetting the controlling codes. The procedure required writing instructions multiple times for each location using toggle switches on the front of the computer. Tim remembers, "I told the warrant officer that there had to be a better way, so I looked into the instruction set of the computer. It had four address modes and about twenty instruction words. I worked out a way, using about ten of the instructions and all the addressing modes, to get the computer to write those patterns to the memory stack. It took the computer about five minutes

to go through the entire sequence. It would have taken us about three weeks manually. So that's where I started programming."

Tim went on to graduate school in neurophysiology, but he continued to write code. Hired by Digital Equipment Corporation, he evolved into teaching programming, programming on contract, and eventually, managing technical people and projects. "During my time at Digital, I worked with Bethlehem Steel, Lawrence Livermore Labs, Washington DC Rapid Transit, and numerous Star Wars shops and other companies, helping to bring projects to closure or writing specific code for them," he reports.

When asked to reflect upon how he got into technology, Tim said with bemusement, "Indeed, how did I? It certainly wasn't planned that way, it just happened, I suppose. I still don't know what I want to do when I grow up, though." In the meantime, he is greatly appreciated at GALILEO.

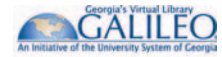

### **GALILEO Update**

*Merryll Penson, Executive Director, Library Services*

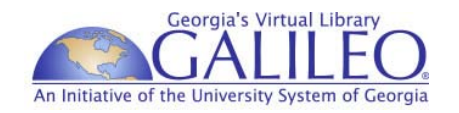

It is hard to believe that GALILEO will celebrate its  $10<sup>th</sup>$  birthday this fall (September 21, 2005 – mark that date on your calendars). Who knew how the introduction of these electronic resources would change the way we work, and how quickly provision of these would become a primary service and expectation for many users, along with all the other services they continue to use? I was recently at a local deli with Wi-Fi service on a Saturday evening, and I saw a student searching GALILEO for a paper due the following Monday. I was pretty excited to see her using GALILEO and thinking to myself – "GALILEO really does make library research more convenient and easy." And then I watched her take notes with a pencil and pad. I thought even though this is great, we still have a long way to go to transform what happens in that student research process to make it more than convenient or available outside of the library walls, but meaningful and fun.

That requires several things. It requires that teachers, librarians, and media specialists, work together to create more interesting and appropriate assignments to meet curriculum and learning objectives for today's users. Assignments that will ensure that they can do more than "get 5 articles," but they can *read* the articles, synthesize, analyze, and evaluate the information and understand its true value. Many, but certainly not all, of these students have had access to the Internet, electronic games, and other digital devices from an early age, but few have developed needed information literacy skills. It also requires that GALILEO grow, not only in number of databases and full text journals, but in its functionality.

Over the years, GALILEO has grown and revamped its webpage, added a kid's page, developed new subject categories, added "try firsts," provided a tutorial, all to make the research process more effective. Still we find many users not taking full advantage of the resources and incorporating GALILEO into their normal information seeking behaviors. They tell us (library staff) that GALILEO is *too slow, too complex, too much.* They tell us they *don't know where to begin to search*. They prefer Google. I like Google too. Google provides convenience, ease, and the ability to *find* information – much of it useless, but sometimes helpful, sometimes "good enough," and yes, sometimes right on target. You don't have to worry about how to search. But much of the information our users need isn't readily apparent when one currently searches Google (maybe that will change with Google Scholar). How can we make GALILEO easier to use, have that single search box where you can put in a term and *find* more quality information without being an expert searcher? How can we link the resources together so you don't have to search each database for full text, and you can expose not only electronic resources, but available print resources within our libraries' collections? We all value products that are easy to use, intuitive, and that provide significant value.

Since we do not have sufficient staffing to build this functionality and to

do the other work required to support GALILEO, GALILEO staff and participants from some GALILEO libraries have reviewed linking and meta searching tools that could be deployed in the GALILEO consortial environment. These commercial products would go a long way toward increasing the functionality. We have conducted a successful phase one of an SFX Pilot (http:/ /www.usg.edu/galileo/about/planning/ projects/sfx/) with our four largest GALILEO users. Phase two is now underway. We will continue to review meta-searching or cross database searching software that can meet the needs of the different GALILEO communities. Not only can a more intuitive site help students, but it can help learners of all ages and perhaps provide a way to draw in support for libraries from users who rarely set foot in the door. Recent budget woes have caused us to focus on the GALILEO collections, but we can't afford to continue to wait until the economy is better to make changes to provide improved functionality. Over the next months, hopefully we can work together to develop the necessary funding strategies to make these changes and we'll still need more tools and resources to make GALILEO better for our users.

*LOL Philip McArdle, GALILEO Services Coordinator*

... a future Digital Library of Georgia database?

#### **GALILEO: Digital Library of Georgia**

#### Historic Blogs of Georgia, 2002-2007

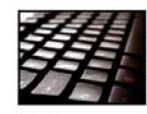

In the early 21st century, thousands of Georgians participated in the worldwide trend of online diary-writing, known then as web logging or "blogging." This database collects the most interesting of these Georgia blogs, and it provides valuable insights into the social interactions, political

opinions, work lives, study habits, economic transactions (especially impulsive online auction purchases), music-listening and movie-watching habits, romantic follies, contemporary slang usage, and spelling and grammatical difficulties of Georgians of this time period. Coverage: 2002-2007 (the year in which the BloggoBlaster worm caused extensive harm to computer networks worldwide and brought an end to this short-lived mode of communication).

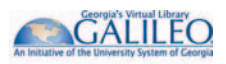

# **Spotlight on Databases: Encyclopædia Britannica Britannica Additions Mean More Than an Online Encyclopedia**

*Karen Minton, GALILEO Virtual Services Librarian*

Encyclopedias from the Britannica suite were added to GALILEO database menus this year. Of particular interest

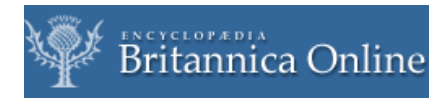

to K-12 users are the Britannica Online School Edition resources that include Britannica Elementary, Compton's Encyclopedia (middle school), and Encyclopædia Britannica (high school). Each of these encyclopedias has its own interface appropriate to the particular age group for which it is designed. Age-appropriate content is also a feature of each of the student encyclopedias.

### **Teacher Resources and Learning Materials**

Britannica Online School Edition has over 450 Teacher Resources and Learning Materials that include classroom activities, reinforcement activities, printable worksheets, and more.

Click on the Learning Materials link in any of the student encyclopedias to find interactive learning objects that help make learning more fun. Younger students will find online books that include Flash animation and animated exercises that help them learn math and science concepts. Older students will find literature study guides, writing guides, and interactive lessons that illustrate scientific principles and mathematical concepts. A sample of the topics covered include "Explorers Across the Ages" (K-5 social studies), "Romeo and Juliet Study Guide" (6-12 language arts), "Decimals and Fractions" (K-5 mathematics), "Roots and Radicals" (6- 12 pre-algebra), "Simple Machines" (K-5 science), and "Energy, Work, and Power" (6-12 physics).

Click on Teacher Resources for supplements that help teachers and educators to take full advantage of the site's features, including detailed information about the Learning Materials.

### **Browsable Features**

One of the joys of a print encyclopedia is pulling a volume off the shelf and flipping through the pages looking for an article that catches the eye. Britannica makes browsing an online possibility with several features.

The index and A-Z browse allows users to browse alphabetically or to click on a letter of the alphabet to discover articles of interest.

The "Year in Review" link leads to annually published supplements that cover the notable people and events of the previous year.

The interactive World Atlas features a clickable world map that allows users to examine maps of continents, countries, states and provinces, and oceans, as well as interesting facts and statistics.

The subject browse allows a browse through expandable hierarchical categories.

The interactive timeline allows users to trace topics through history with illustrations and key events. Follow the "Learn more" to view related encyclopedia articles.

The video browse features selected streaming videos that are found in encyclopedia articles throughout the database. Browse through subject areas that include language arts, mathematics, science, and social studies.

### **A Searchable Encyclopedia**

Whether you're in one of the student encyclopedias in Britannica Online School Edition or the regular Encyclopædia Britannica Online, the basic search puts a world of information just one keyword away. Executing a search retrieves articles in the encyclopedia, related web sites, images, video and media on the subject, and a selection of journal articles. Like its print counterpart, articles vary in length from very short (less than a page) to very long (e.g., a 300-page article on China). Unlike its print counterpart, the table of contents conveniently on the left-hand side of the article is clickable and easy to navigate.

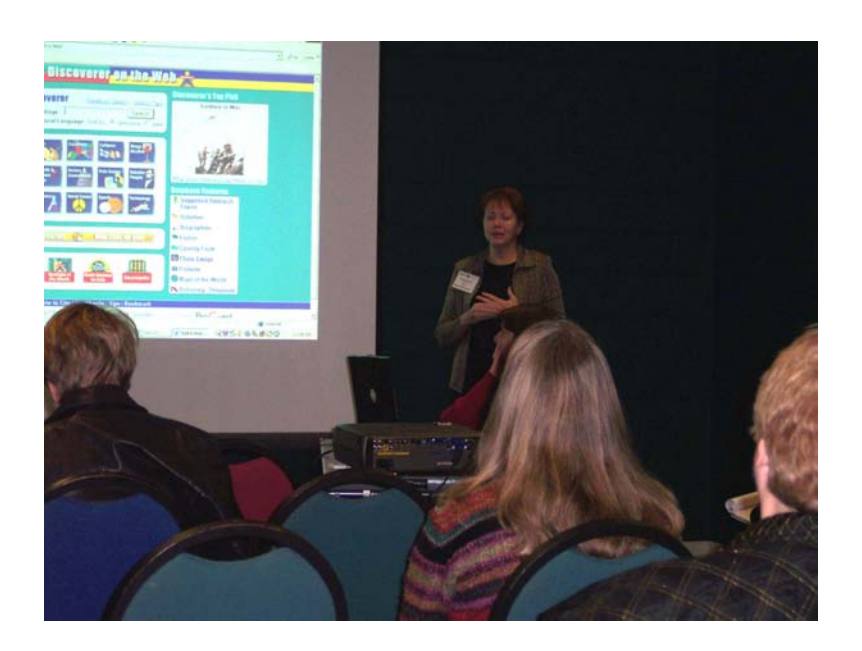

GALILEO staffer Karen Minton presents GALILEO databases including Britannica Online at GaETC, November, 2004.

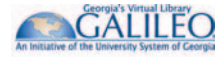